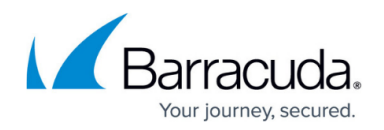

# **CC ADMINS Tab**

<https://campus.barracuda.com/doc/96026502/>

The **Admins** page of the Barracuda Firewall Control Center lets you create profiles for administrative users and assign configuration access properties and roles. To access the **Admins** page, click the **Admins** tab in the ribbon bar.

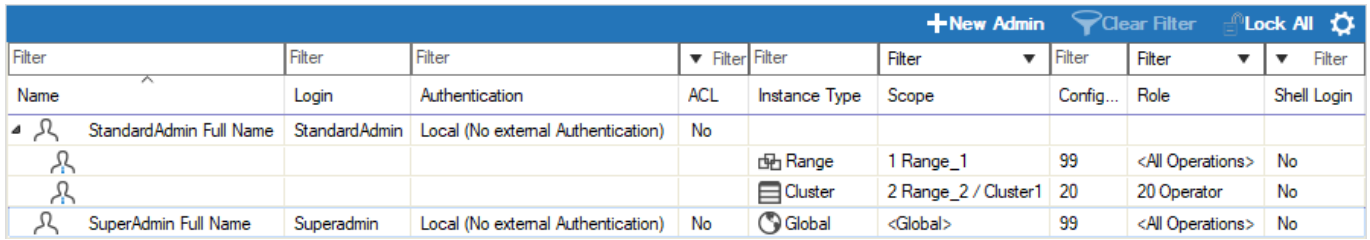

The view can display multiple administrators in a list. A set of administrative scope and rights is called an instance. Multiple instances can be assigned to an administrator. If multiple instances are assigned to a single administrator, they are displayed indented below the respective administrator.

If multiple instances are configured, they must not overlap.

The columns on the **ADMINS** page display the following information for created users:

- **Name** The full username.
- **Login** The login name of the administrator.
- **Authentication** The authentication method.
- **ACL** Information about the access control list that applies to the user.
- **Instance Type** The special type of the administrative scope that is assigned to the administrator. Multiple instances can be assigned to an administrator. These instances must not overlap.
- **Scope** The administrative scope.
- **Configuration Level** The configuration level of the user.
- **Role** The administrative role of the user.
- **Shell Login** The shell login method of the user.

To rearrange this list, click the **Order by Admins** icon in the ribbon bar.

#### **Creating Administrators**

To create administrator profiles, you must first:

1. Create administrative roles (**Global Settings > Administrative Roles**).

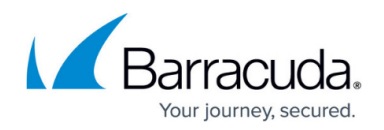

- 2. Define node properties. For more information, see [CC CONFIGURATION Tab.](http://campus.barracuda.com/doc/96026519/)
- 3. Create the required administrators to fit the concept.

To create a new admin under the **ADMINS** tab, click **New Entry** in the ribbon bar and configure the settings. The user then appears in the column. For more information, see [How to Configure](http://campus.barracuda.com/doc/96026465/) [Administrative Profiles](http://campus.barracuda.com/doc/96026465/).

## **Administration Concept**

Every firewall has the user 'root' who has unlimited rights in the entire system. In addition, the user 'support' has access to the system via the operating system only. Different services are available depending on whether you are using a stand-alone firewall or a system managed by a Control Center.

If you need to work on the Barracuda Firewall Admin management interface, you can introduce 'root aliases'. The status of these users is equal to the status of 'root'. However, root aliases do not allow system access to other users than the system users 'root' and 'support'. Root and root alias also differ in the authentication mode.

For authenticating the alias, either an RSA 1024-bit key or a password can be used. 'Root' is authenticated only with a password.

Because all these users are considered system users, the default access notification scheme configured for each particular service automatically applies to them.

#### **Default User Rights Overview**

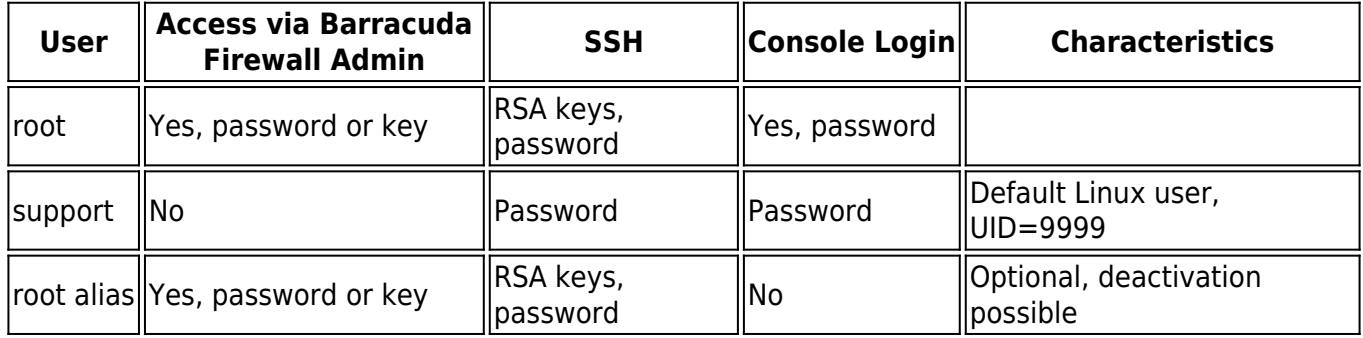

The MD5 password hashes of 'root' and 'support' [UID=9999, group support ] are stored in /etc/shadow (operative instance for system access) and

in /opt/phion/config/configroot[active]/boxadm.conf (global configurative instance, operative instance for system access). Any authentication data of the root aliases is stored in these two files. libpwdbhas

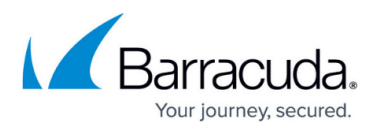

been manipulated to disable password changes on the command line via passwd for all users.

libpwdb is required by the PAM module pam\_pwdb.so and is used by default if the method for password changes requiring authentication via the admin DB has not been implemented. The implemented procedure provides for configurational and operational coherence of the authentication data entities.

System access of the 'support' user is recommended for serial access on the box because it is of only restricted use. In addition to the basic services described above, the scope and the performance of the pAC is significantly broadened and enhanced in combination with a multi-administrator CC. Administrators are managed in the Control Center and are reported to the Barracuda CloudGen Firewall systems within their executive scope. For high availability purposes, the administrators 'master' and 'ha' are introduced and equivalent to 'root':

- **ha** 'ha' is used for data synchronization of two HA partner systems (for example, fw-sync).
- **master** 'master' is used for configuration updates, status updates, etc.

# Barracuda CloudGen Firewall

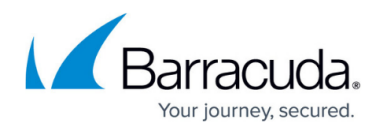

### **Figures**

#### 1. cc\_adm.png

© Barracuda Networks Inc., 2024 The information contained within this document is confidential and proprietary to Barracuda Networks Inc. No portion of this document may be copied, distributed, publicized or used for other than internal documentary purposes without the written consent of an official representative of Barracuda Networks Inc. All specifications are subject to change without notice. Barracuda Networks Inc. assumes no responsibility for any inaccuracies in this document. Barracuda Networks Inc. reserves the right to change, modify, transfer, or otherwise revise this publication without notice.